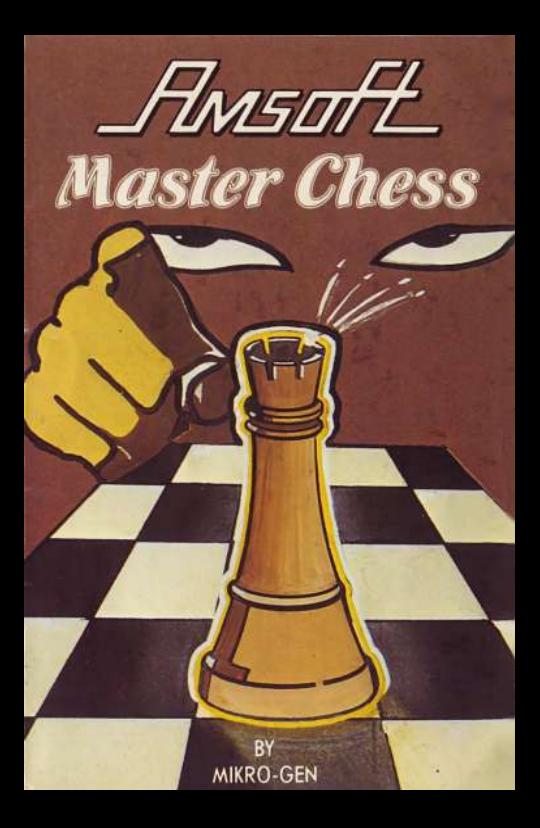

## **ECHEC ET MAT (MASTER CHESS)**

Le Masterchess, est un programme d'échecs élaboré entièrement écrit en code machine Z80. La représentation de l'échiquier et des pièces apparaît sur l'écran en même temps que les indications du niveau de jeu et le rappel des treize derniers mouvements des la joueurs. Pendant qu'il calcule le prochain coup, le programme indique le nombre total de coups permis qu'il a trouvé et combien d'entre eux il a déjà évalué.

Cela donne au joueur une indication sur le temps que le programme prendra pour terminer son évaluation. A n'importe quel moment, le joueur peut demander à l'ordinateur de s'arrêter et de jouer le meilleur coup en cours. On peut facilement changer les couleurs selon les goûts du joueur.

Dix degrés de difficulté sont possibles, le plus bas offrant une réponse presque immédiate et le plus haut anticipe jusqu'à dix coups en avance.

Tous les coups licites sont acceptés, y compris le grand et le petit roque, et la prise en passant. Les coups irréguliers sont rejetés (un roque quand on est en échec par exemple).

Une liste de six mille mouvements différents est dans le programme, offrant largeur et profondeur! On peut avoir jusqu'à 27 va et vient différents pour certaines ouvertures.

© COPYRIGHT MIKRO-GEN

Instructions. Remettez l'écran à zéro en pressant CTRL, SHIFT et ESC en même temps dans cet ordre. Mettez la cassette dans le Datacorder. Ré-enroulez la bande pour être sûr d'être au début et pressez STOP/ÉJECT une fois. Pressez CTRL et la petite touche ENTER en même temps puis PLAY sur le Datacorder et n'importe quelle autre touche.

Le Joystick AMSOFT JY1 est compatible.

Ce programme demande environ 5mn pour être chargé. Des instructions de jeu apparaîtront sur l'écran. Le programme offre de nombreuses caractéristiques et facilités. Il est facile à comprendre et rappelle que tous les choix apparaissent sur la liste sur l'écran quand ils sont valables. Seules les touches simples sont nécessaires pour votre choix et le programme accepte seulement des entrées qui sont valables à ce moment là Menu principal.

**PLAY** = Pour commencer un nouveau jeu. On vous demandera d'abord si vous voulez les blancs (W) ou les noirs (B). L'échiquier vous sera présenté avec la couleur choisie au bas de l'écran.

Résumé vous permet de reprendre votre jeu où vous l'aviez laissé pour quelque raison que ce soit.

On vous demandera quelle couleur vous choisissez et quelle couleur joue d'abord.

**Couleur** (colour) vous permet de changer les couleurs de l'échiquier et des pièces si vous n'aimez ce qui vous est offert. Répondez à chacune des 4 questions au sujet des couleurs en pressant une touche entre 0 et 26.

**SAVE** (sauvegarder) Pour sauvegarder un jeu sur une cassette.

On vous demandera de presser la touche RECORD et PLAY puis n'importe quelle autre touche. Assurez vous que la cassette est en place et correctement placée avant de commencer et n'oubliez pas de presser la touche STOP quand c'est fini.

LOAD pour charger un jeu que vous avez sauvegardé. Vous devez presser PLAY puis n'importe quelle touche quand vous avec fini de charger, l'échiquier et la liste des coups joués apparaîtront automatiquement sur l'écran exacte-ment comme c'était quand vous avec sauvegardé votre jeu. Vous pouvez utiliser l'option RESUME pour continuer votre jeu.

**MODIFY:** cette option vous permet de changer votre tableau soit en corrigeant un faux mouvement soit pour résoudre un problème d'échec. Lisez le MODIFY MENU pour les détails nécessaires.

## **THE PLAY MENU ou comment jouer.**

Les touches suivantes sont valables quand le programme est prêt pour le jeu.

A-H, 1-8 vous entrez votre mouvement en spécifiant la colonne et la rangée où vous voulez placer votre pièce. Vous verrez que les colonnes sont clairement indiquées avec les lettres de A à H et les rangées avec les nombres de 1 à 8. Par exemple pour déplacer le pion du Roi en avant de deux cases, vous tapez E2 E4. Le programme vous dira si votre coup illicite et vous pourrez alors entrer un mouvement différent.

**DEL** Si vous réalisez que vous avez fait une erreur, vous pressez la touche DEL et vous pouvez recommencer votre mouvement.

**NIVEAU** Si vous pressez la touche 'L' vous pouvez changer le niveau du jeu.

**RECOMMEND** Le programme vous dira le mouvement qu'il aurait exécuté à votre place et à ce niveau de jeu

**XIT** vous permet de quitter le jeu pour sauvegarder une partie recommencer un jeu etc. Le jeu en cours peut être re-entré avec la commande RESUME, de plus la touche M est acceptée par l'ordinateur pendant qu'il évalue son propre mouvement. Presser cette touche force l'ordinateur à arrêter son évaluation et à jouer le meilleur des mouvements qu'il a trouvé jusque là.

**THE MODIFY MENU** Si vous êtes dans le mode MODIFY, vous verrez la case du milieu s'allumer et s'éteindre rapidement. C'est la case *active* Utilisez les touches fléchées pour changer la position de la case *active* sur l'échiquier. la nouvelle case *flashera* aussitôt.

**DEL** efface une pièce de la case active; pas d'effet s'il n'y a pas de pièce sur cette case.

**CLR** Dégage l'échiquier de toutes ses pièces, évite d'avoir à enlever les pièces l'une après l'autre.

**LEVEL** vous permet de changer de niveau avant de reprendre le jeu.

**K, Q, R, B, N, P,** vous permet de placer un roi (K) une Reine (Q) une tour (R) un fou (B), un cavalier (N) ou un pion (P) respectivement sur l'actuelle case active, on vous demandera quelle est la couleur de la pièce, rappelez vous W pour blanc et B pour noir et si elle a été bougée déjà.

**XIT** sortie de jeu. Avant de jouer on vous demandera votre couleur et quelle est la couleur qui joue le prochain coup.